# Badgelife 101

Slides & Resources: <https://1337.fyi/badgelife101>

### About Me

- Hacker & Maker
- Tech Lead, Google Red Team
- Mostly self-taught in electronics
	- Not an EE, so you don't need to be either!
- @matir@infosec.exchange on Mastodon

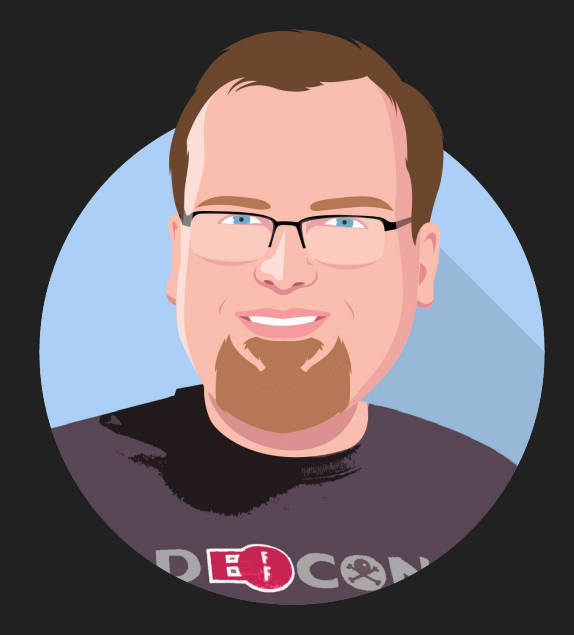

Any opinions included in this presentation are my own, and not my employer's. Alphabet/Google does not endorse any of the products/services discussed.

### **Quote**

"Hack the Planet!"

- Dade Murphy

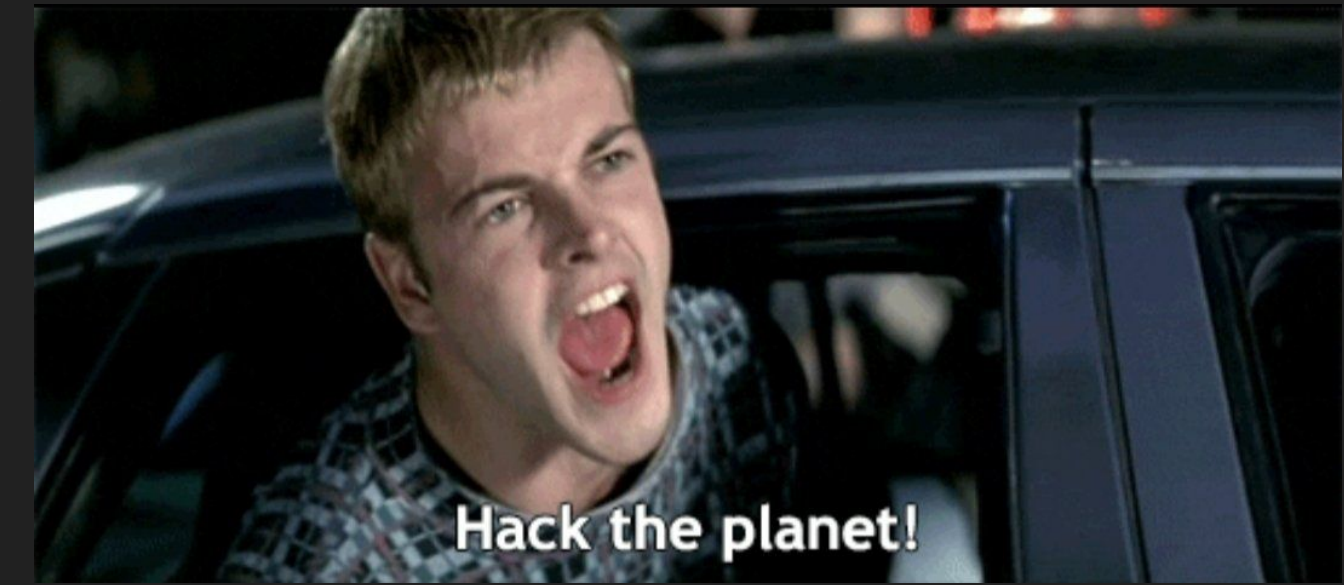

(The Unicorn speaking before me reminded me I need a quote.)

### What is Badgelife?

- Wearable Electronic Art
	- Non-electronic badges may be seen as well, but we'll only consider electronic badges
- Self-Expression
- Interaction
- Sometimes Conference/Event Admission
- Hackaday Documentary: <https://youtu.be/G2fHKRONc6U>

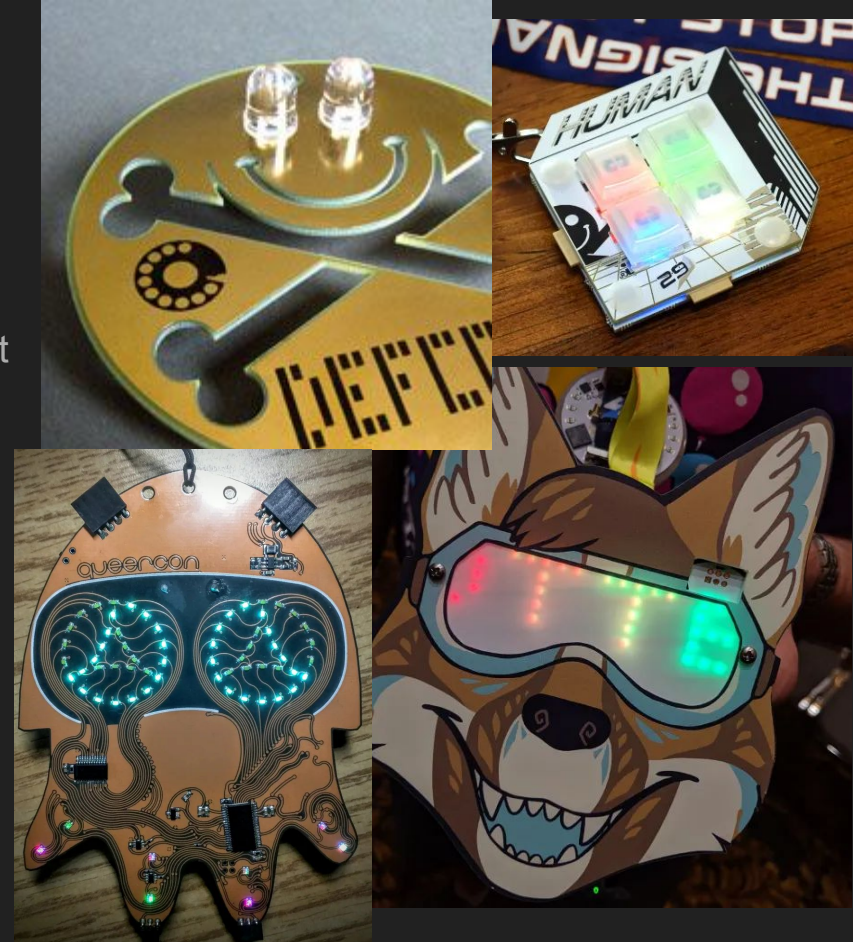

Images:<http://www.grandideastudio.com/defcon-14-badge/>,

<https://hackaday.com/2021/08/05/hands-on-def-con-29-badge-embraces-the-new-normal/>, <https://hackaday.com/2019/09/19/pictorial-guide-to-the-unofficial-electronic-badges-of-def-con-27/>

### My Badgelife

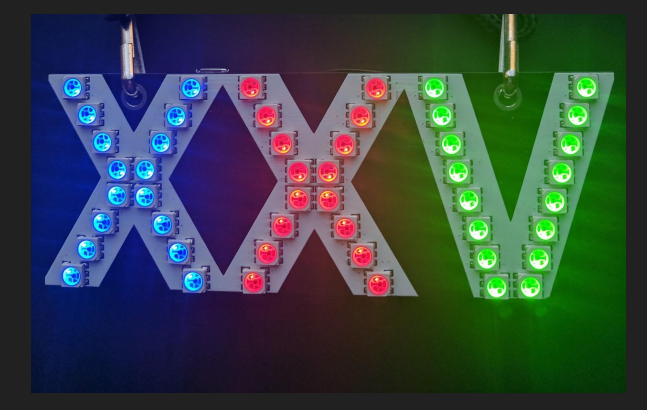

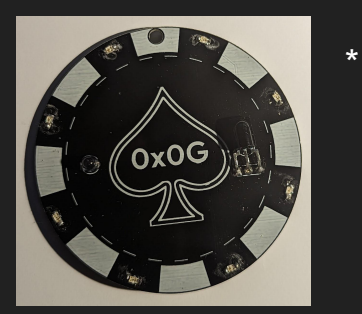

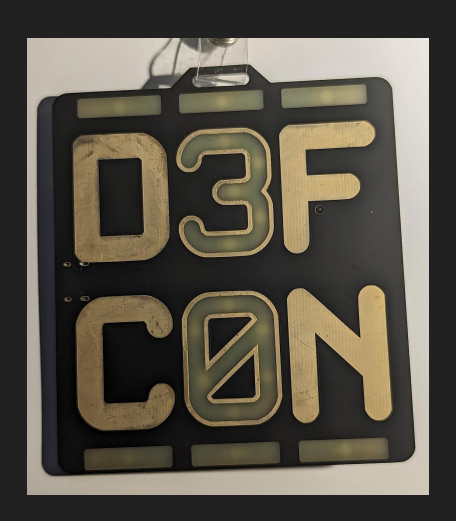

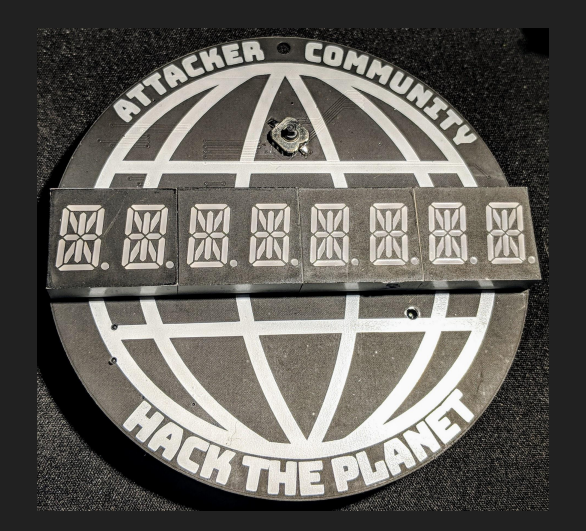

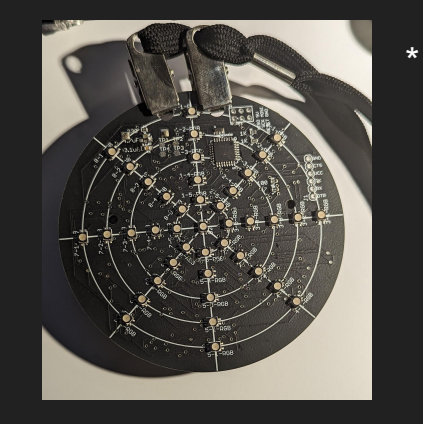

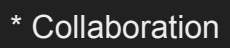

### Other Applications

#### DIY Electronic Ornaments Anyone? Name Badges

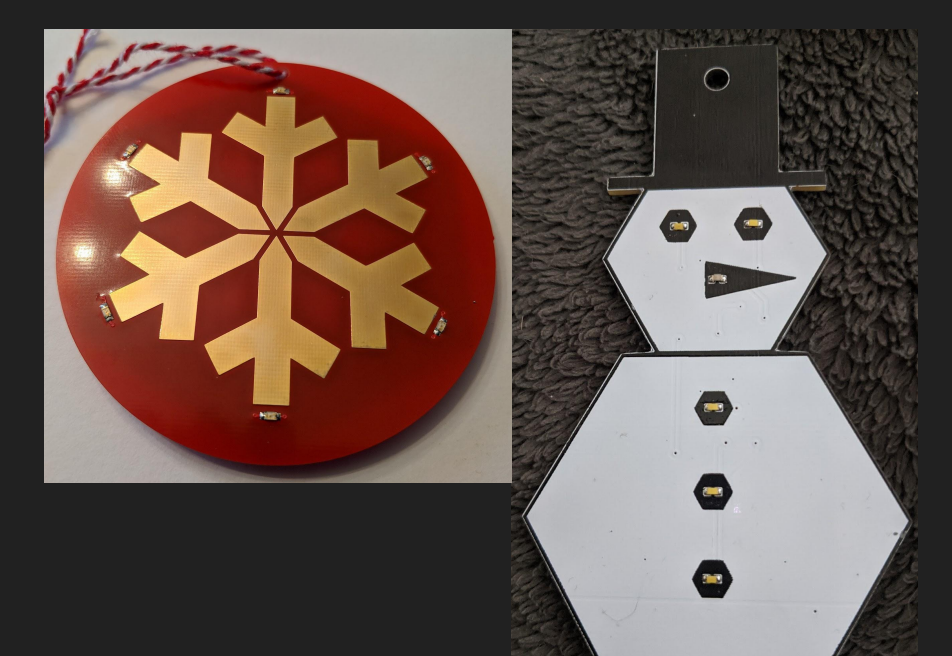

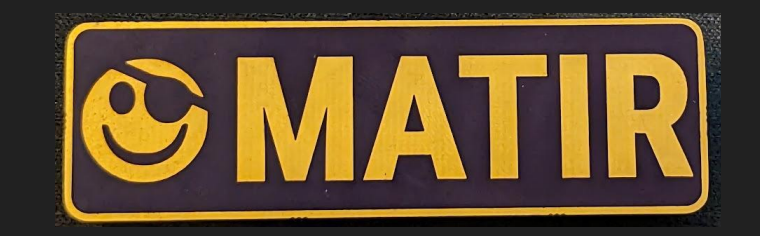

### **Setting Expectations**

- I'm assuming little knowledge of electronics, but stop me with questions anytime!
- I hope to get you an understanding of the workflow and basics, but there will be some gaps left. This could be a whole day training :)
- I'll link resources to help fill those gaps.

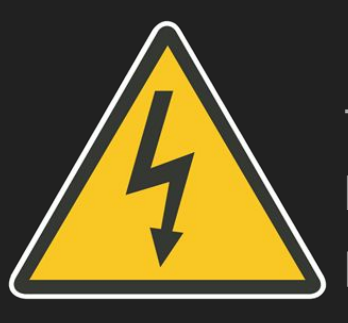

This will **NOT** cover anything involving "mains" voltage! Use only batteries, USB, or a commercial DC power supply for your Badgelife projects.

### Quick Glossary

- Badge PCB, usually with electronics, designed to be worn at an event
- SAO S<sup>\*\*\*\*</sup>y Add On A semi-standardized connector for building small "add-ons" to badges
- PCB Printed Circuit Board, the base material for electronic boards
- MCU Microcontroller, a small embedded processor containing CPU/RAM/Flash in one package
- IC Integrated Circuit, a component that integrates multiple "basic" components into one. Often black rectangles with many leads.
- UART Universal Asynchronous Receiver/Transmitter. Basically an embedded serial port.

### Steps Involved

- 1. Concept
- 2. Schematic
- 3. Prototype (Breadboard)
- 4. Firmware
- 5. Layout
- 6. Prototype (PCB)
- 7. Flashing/Debugging
- 8. Distribution

### Steps Involved

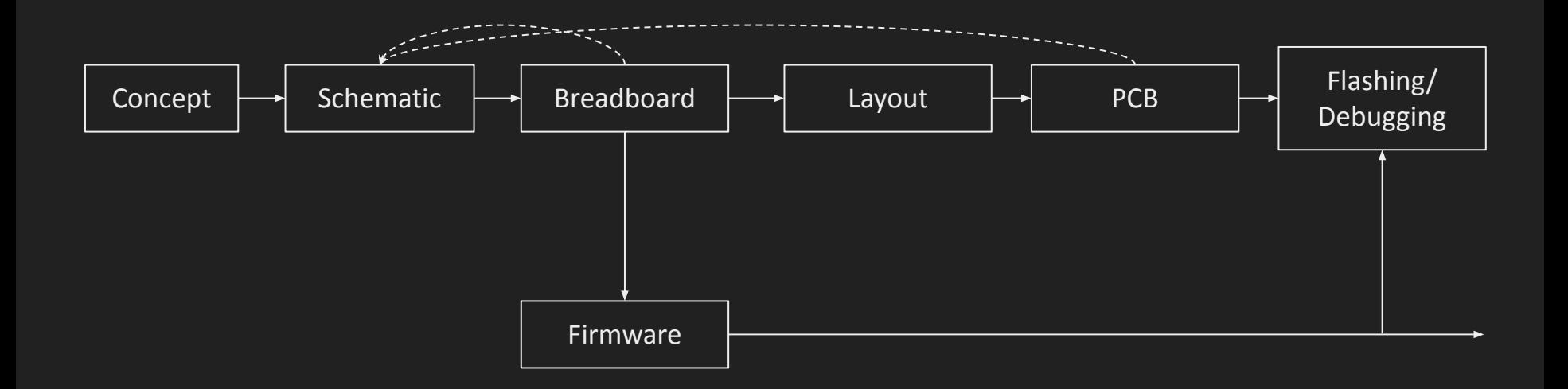

The Concept

### **Goals**

- Style/Artwork
	- "Just for Fun"
- **•** Group Membership
	- Identity
	- CTF Teams
	- Village Supporters
- Interaction
	- Infrared
	- RF
	- Physical Connections
- Event Access

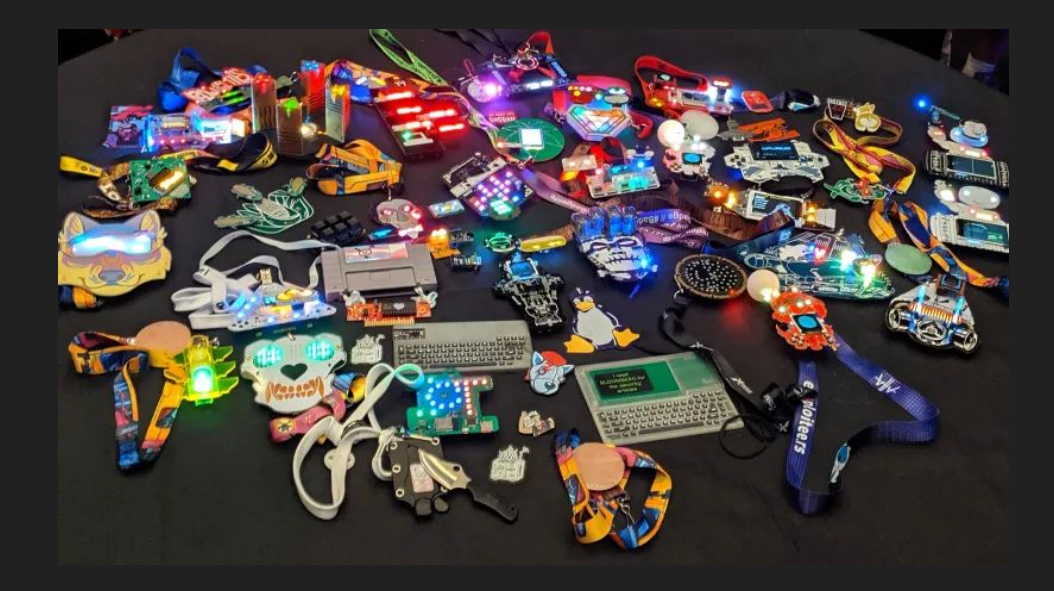

### Constraints (Hard Limits)

- Budget
	- BOM cost Cost of components on each unit
	- Total cost BOM Cost + Production Costs + Tooling
- Time Budget
	- It **will** take longer than you think, I promise.
	- Manufacturing takes time
- Power Budget
	- Battery powered, so have limits
	- Newer tech is making a lot more possible in this space

### **Considerations**

- It's a wearable
	- Attachment: Lanyard Holes? Pin?
	- Sharp Edges are no fun
	- Through-hole component pins are sharp
	- $\circ$  Size/Weight again, it's a wearable :)
	- Heat can be a concern if high power drain
- Overreaching
	- You may have a great idea, but can you implement it in time?
- Hardware Supply Chains
	- Some components can easily be substituted – resistors, capacitors, LEDs, etc.
	- Others not so much microcontrollers, radios, specialty chips

### Power Options

- Coin Cell
	- 3V, can run most microcontrollers
	- Very low current capacity
	- Cheap
- Alkaline Batteries
	- Need 3+ to reliably get ~3.3V from a voltage regulator
	- Cheap but heavy
- LiPo Pouch Cells
	- Flat
	- Physically Unprotected
	- Buy **only** with protection board!
- Specialty Batteries
	- A123 Lithium Battery, etc.

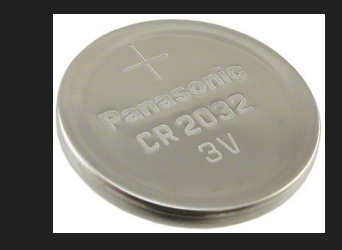

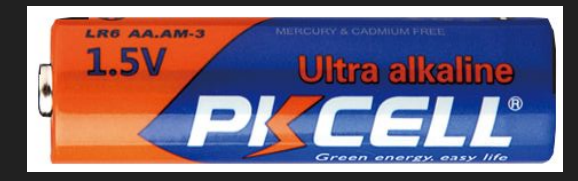

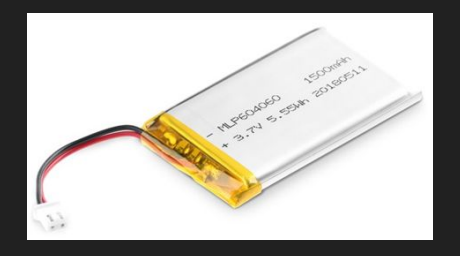

### **Tools**

### **Software**

- Electronic Design Automation (EDA)
	- KiCad FOSS, popular in badgelife circles
	- Eagle Now part of Autodesk Fusion
		- Very Limited Free Version
	- Altium High End Professional Software
	- EasyEDA Web Based, Limited
- Firmware Tools
	- o gcc-based tool chains (open source, many architectures)
	- MPLAB for Microchip Devices
	- Arduino for supported MCUs
- Debugging Tools
	- OpenOCD (JTAG/SWD)
	- gdb (GNU Debugger)
- Flashing Tools
	- OpenOCD
	- flashrom

### Hardware Tools

- Multimeter
- Soldering Iron
- Programmer/Debugger
	- Depends on MCU Choice
- UART/Serial Adapter
	- Unless MCU supports USB
- Logic Analyzer (nice, but optional)
- Hot Air Station (nice, but optional)

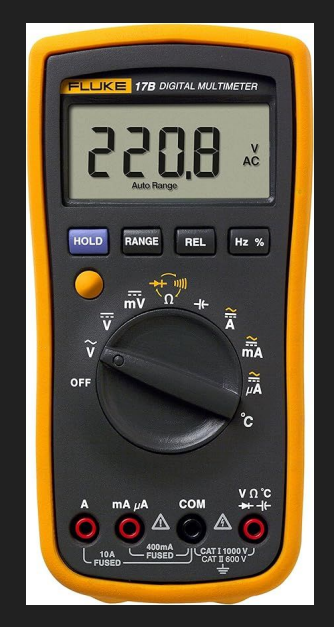

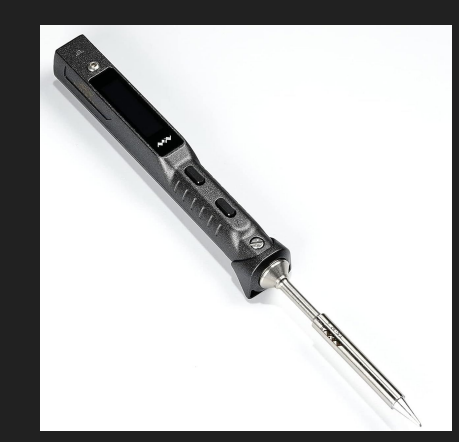

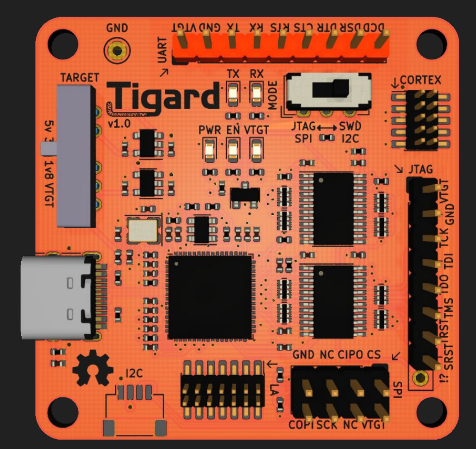

### Schematic Design

### Schematic Concepts

- Representation of **logical** electrical connections between components
- Drawn in EDA tool
- Labeled connections are "virtual" connections
- Standardized symbols

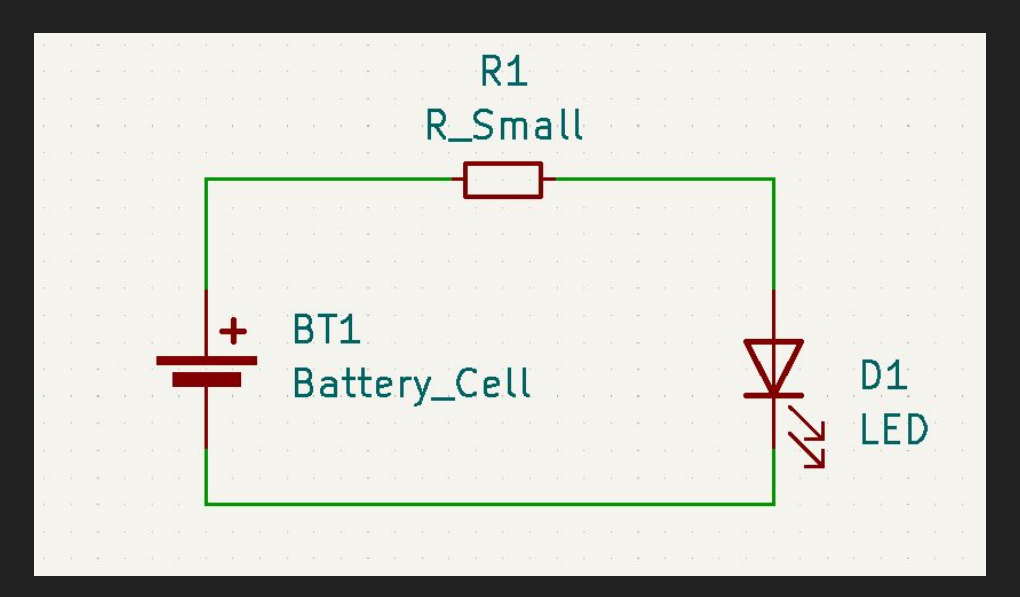

### Electronics Basics: Voltage

- Voltage, also called potential, is the difference between charges in two parts of a circuit
	- DC circuits have a continuous supply voltage
	- AC, as in wall outlets, has voltage regularly cycling
- By convention, an arbitrary point is designated as "Ground" or "0V"
- In most DC circuits, this will be the lowest voltage point in the circuit (so all other voltages are positive)

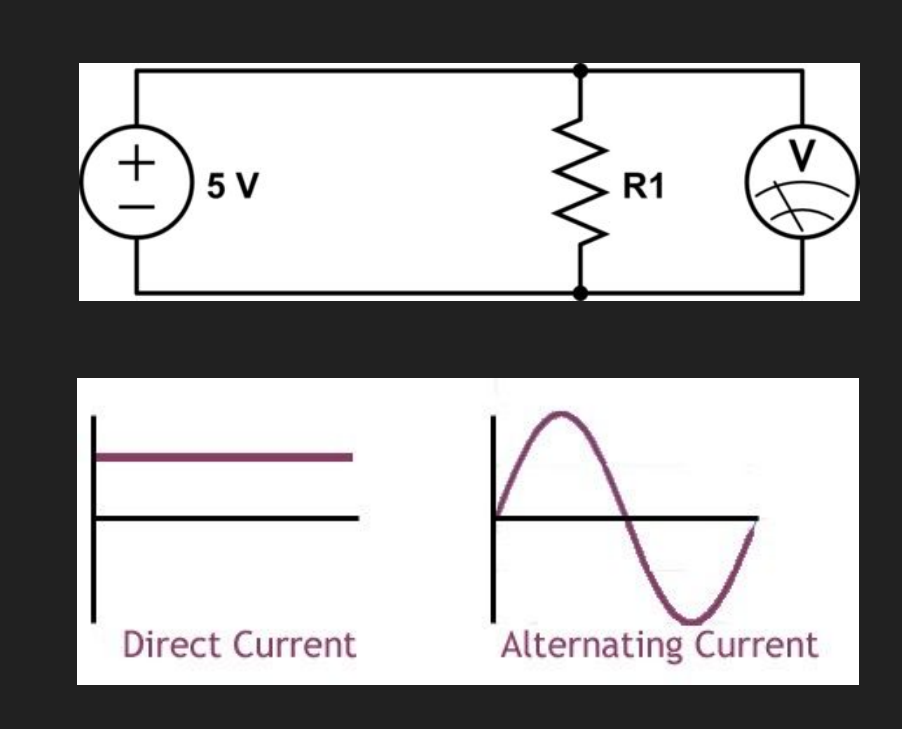

### Electronics Basics: Current

- Current is the rate of flow of electric charge through a conductor
- Measured in "amps"
- Current is "pulled" you can safely use a battery or power supply with a higher rating than the current you need to draw

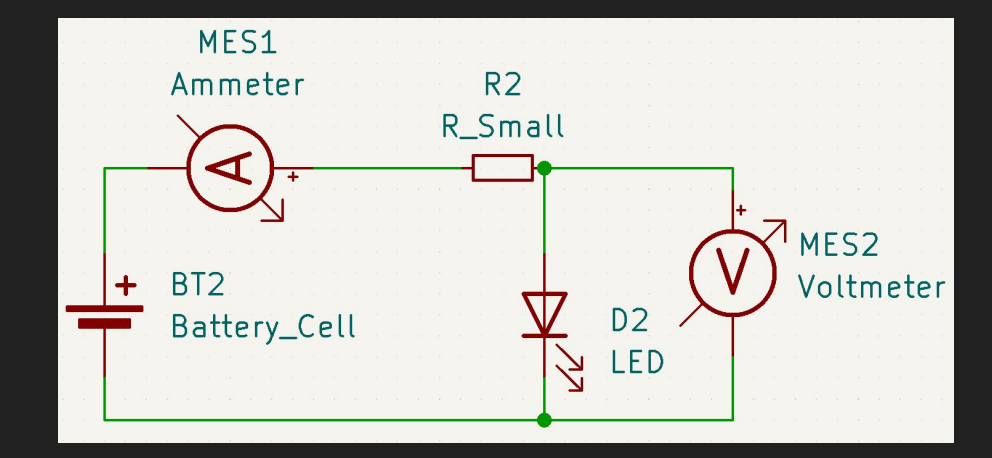

### Basic Components

- Battery, Power Source
	- Provides power to run
- Resistor
	- Resists the flow of current in a linear fashion
- Capacitor
	- "Buffers" electrical charge
	- In Badgelife, mostly for stabilizing power supplies
- Diode
	- Current flow in one direction
	- LEDs also emit light!

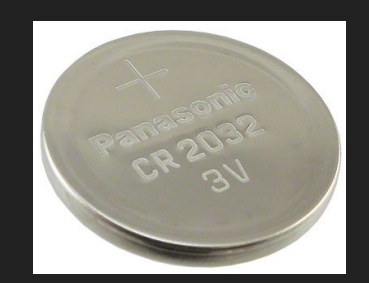

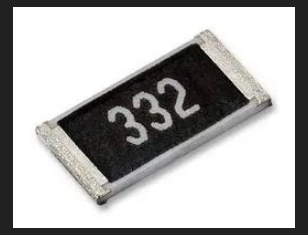

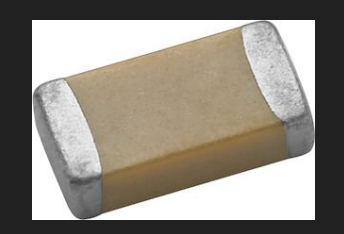

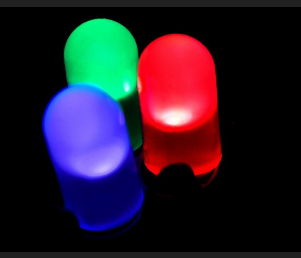

### Relationships

Power (Watts) = Voltage (Volts) \* Current (Amps) Voltage (Volts) = Current (Amps) \* Resistance (Ohms)

(Ohm's Law)

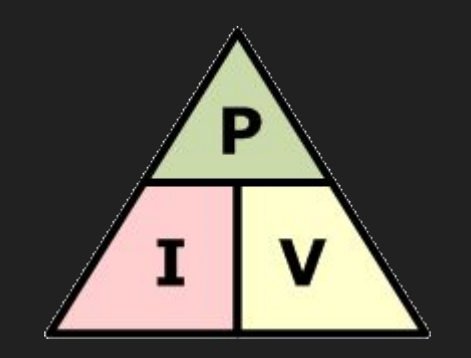

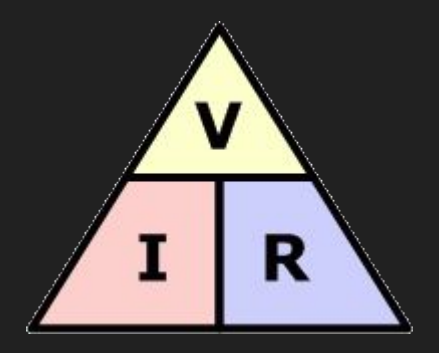

#### Schematic Symbols

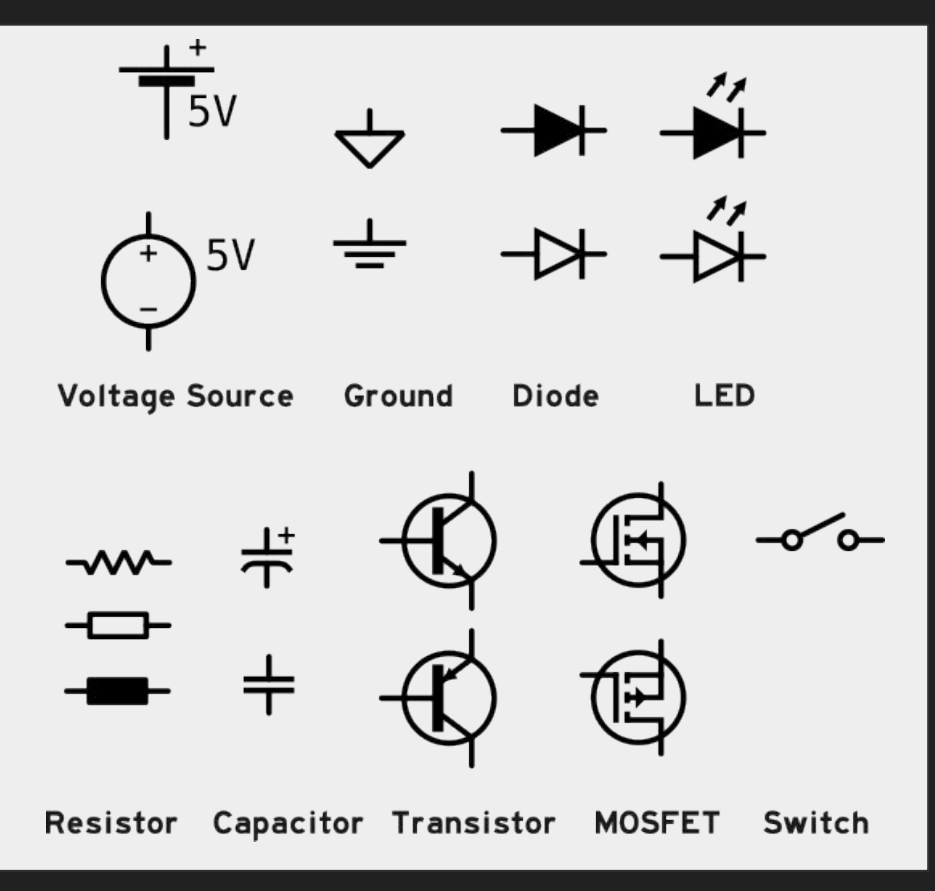

### Voltage Regulation

- You cannot just use a resistor to "drop" voltage – the voltage drop depends on the current
- Voltage regulators actively control output voltage
- Linear regulars are simple, but waste excess power as heat
- Switching regulators are complex, but much more efficient

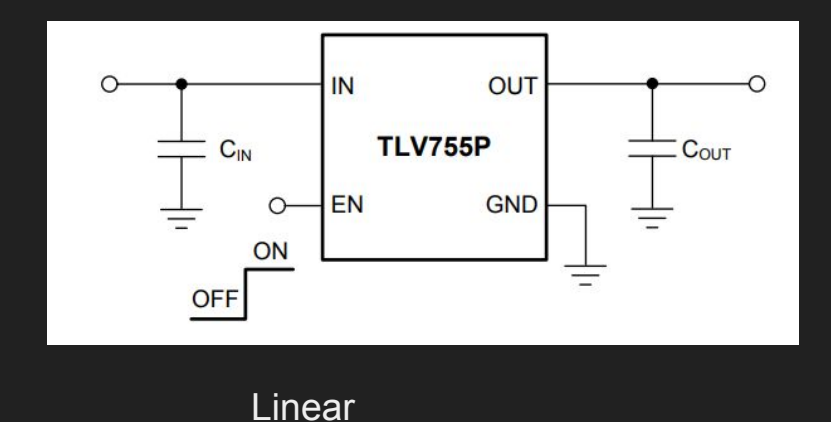

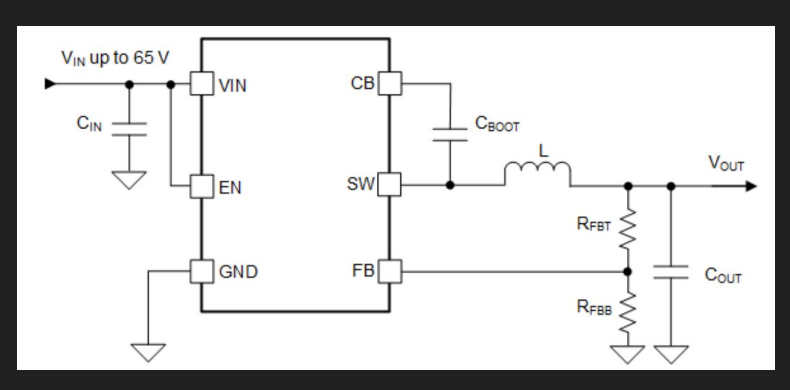

**Switching** 

### Series/Parallel Circuits

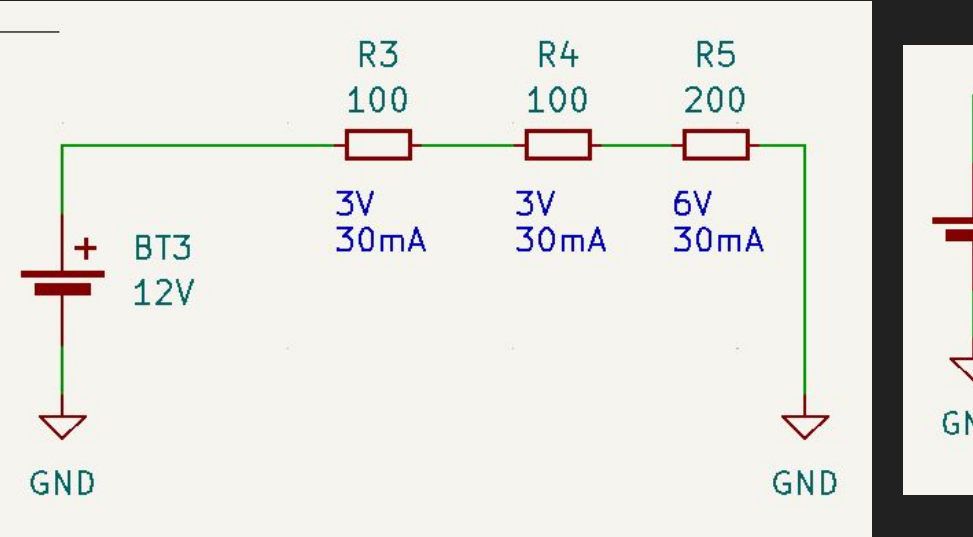

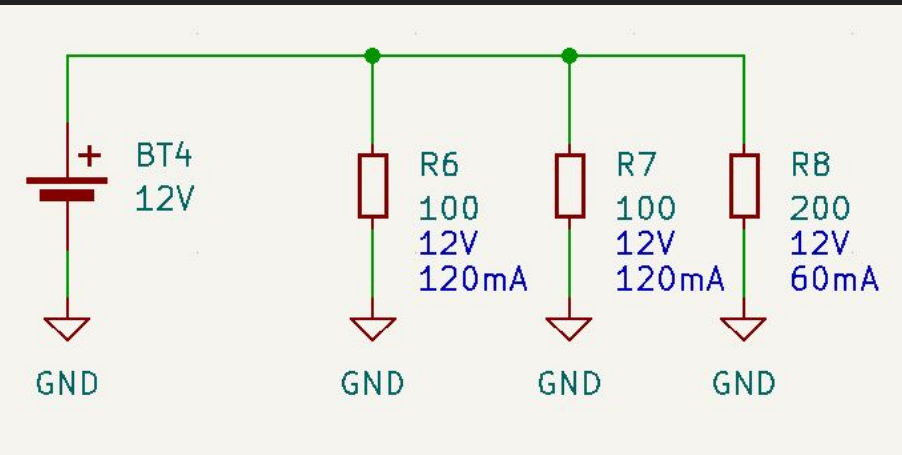

**Series** Voltage Divided, Current Same

Parallel Voltage Same, Current Separated

### LEDs!

- Have a roughly fixed voltage drop across them
- Need to have current limited (or they glow **very** brightly **very** briefly)
- $\bullet$   $\sim$  20mA is a typical max, but check the datasheet, 5mA is usually plenty with modern LEDs
- $\bullet$  Vsupply = Vled + I\*R

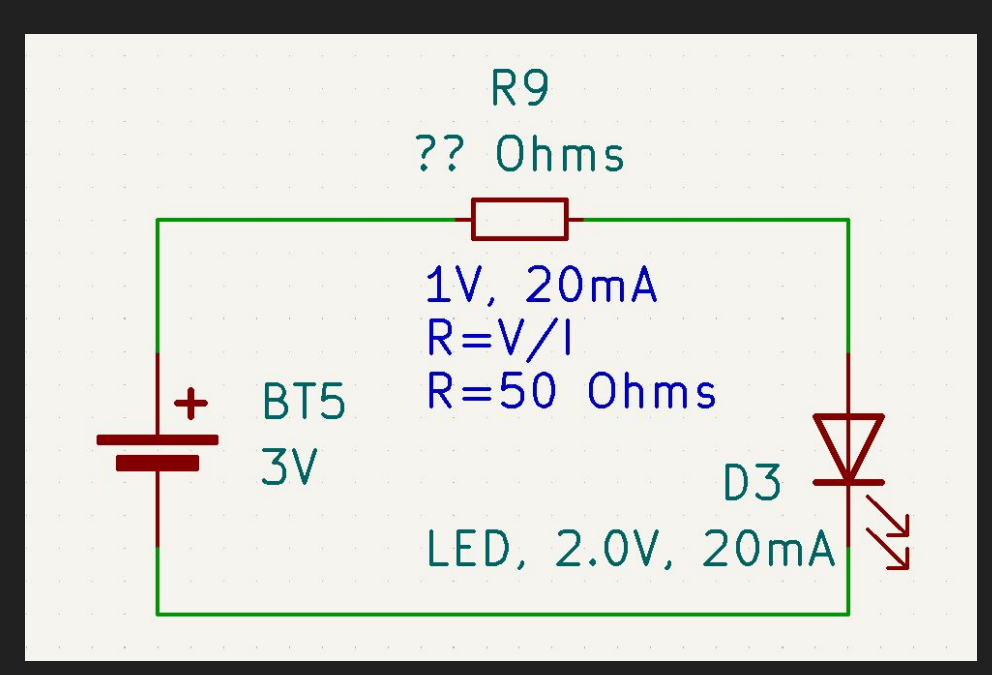

### Schematic Rules of Thumb

- Group things by function
	- Power Supply
	- Microcontroller & supporting (reset, programming header, etc.)
	- LEDs/visual
	- Peripherals
- Positive voltage at top, ground at bottom
- Current in from left, out to right
- Use named nets instead of dragging wires everywhere

### Example Schematic

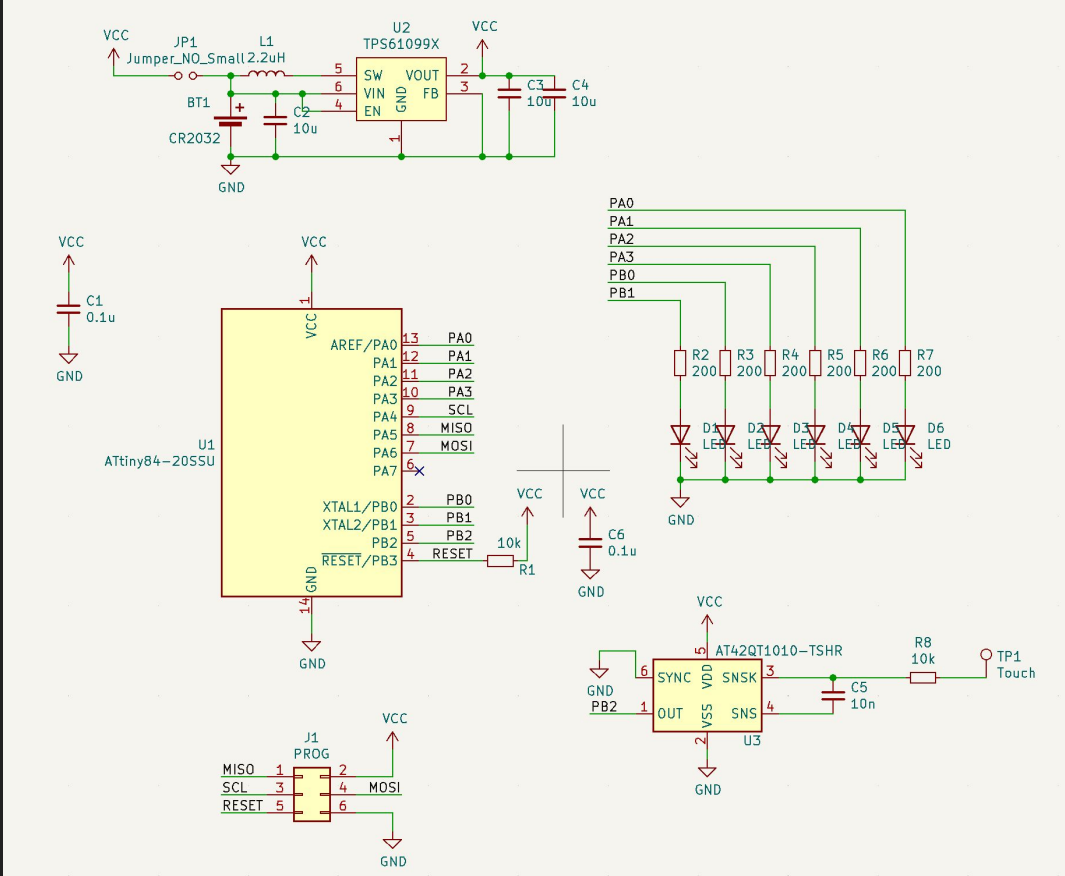

### Live Demo!

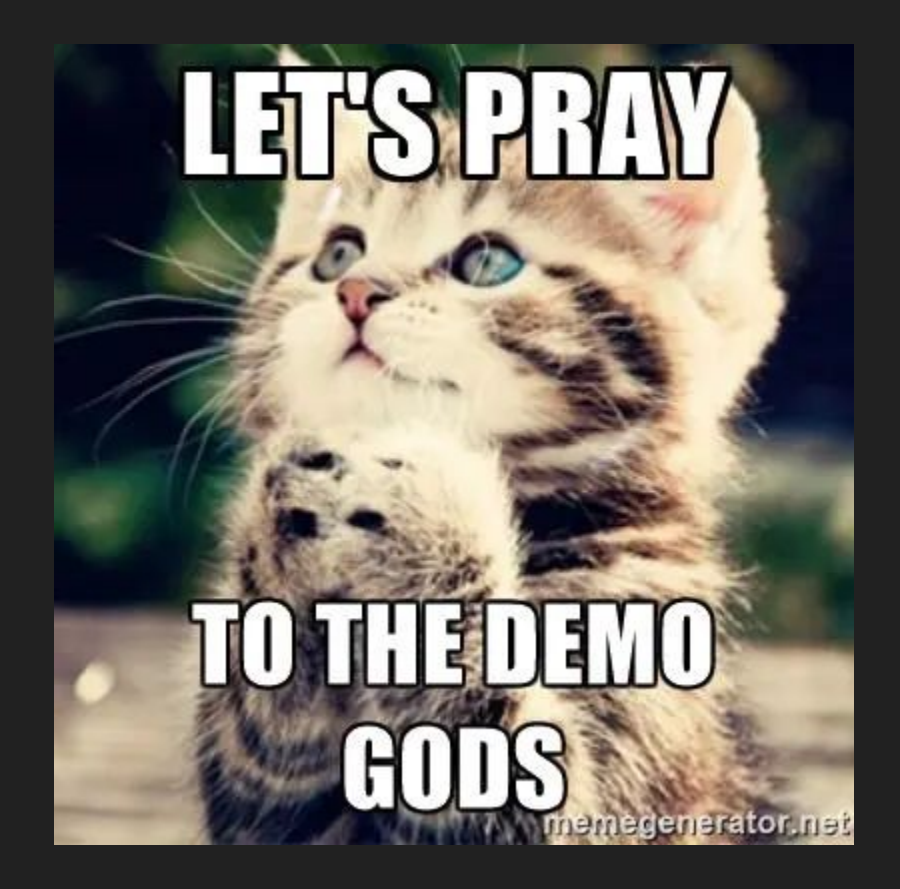

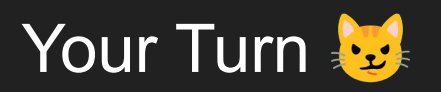

- Using KiCad, create a schematic with the following:
	- 1 Battery
	- 6 parallel sets of 1 LED + 1 Resistor in Series
	- Connect positive side of series circuits to positive of battery and negative to negative

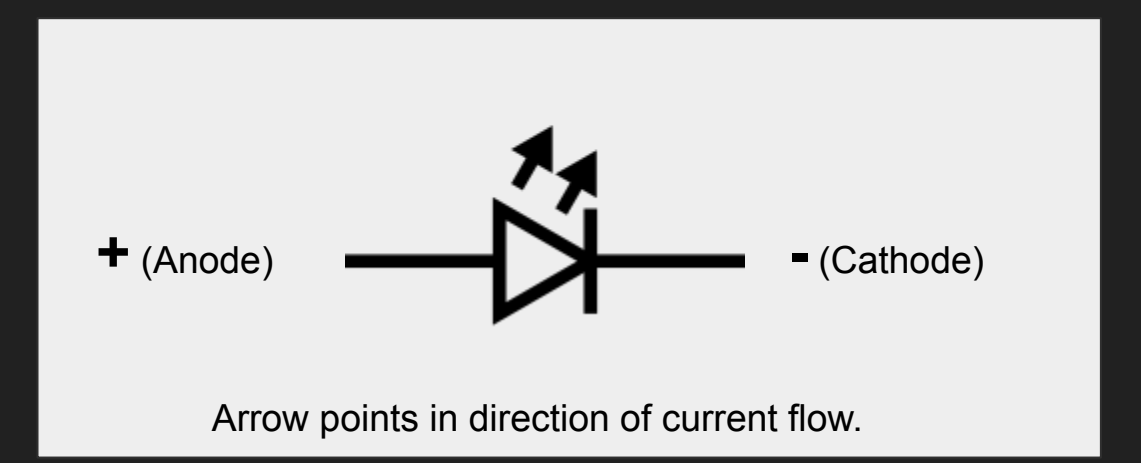

## Early Prototype

### Breadboard Prototype

Can be whole circuit, or just some parts for testing.

Useful:

- Dev boards from MCU vendor
- Breakout boards for components
- Variable power supply

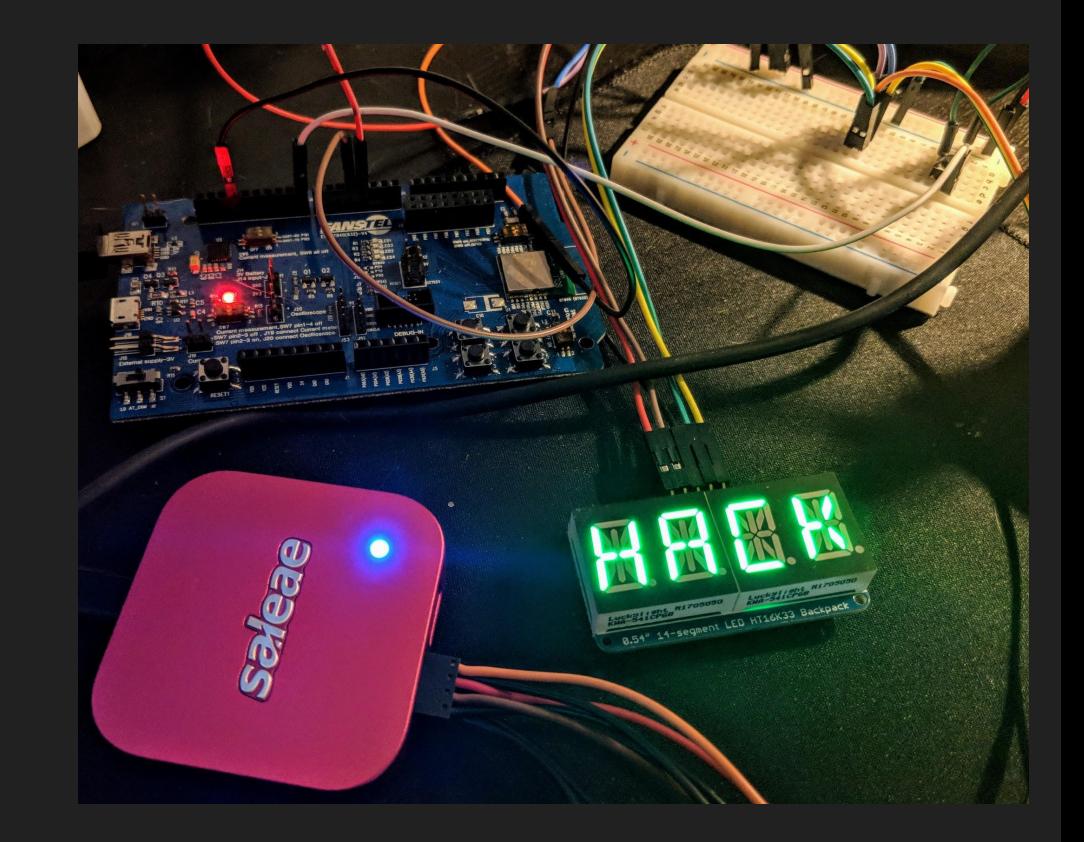

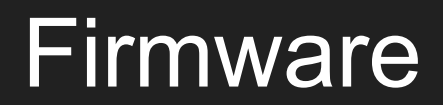

### Firmware Basics

- Firmware is the code executed by your microcontroller
- Without it, nothing happens
- Needs to be flashed to MCU (or external storage)
- Good time to start with breadboard
- May need to remember bitwise operations

```
// Enable timer for next frame
  OCR0A = TIMER INTERVAL; // Interval
  TIMEK0 = 0x02; // Interrupt on compare
  TCCROA = 0 \times 02;
                             // CTC Mode
#if TIMER PRESCALER == 1TCCR<sub>0B</sub> = 1 < CC<sub>0</sub>// No prescaler
#elif TIMER PRESCALER == 8
                             // Prescale by 8
  TCCR\theta B = 1<<CS\theta1;
#else
# error "Unknown prescaler."
#endif
  // Reduce power consumption slightly
  PRR |= (1<<PRTIM1) | (1<<PRUSI) | (1<<PRADC);
  // Enable the touch sensor
#ifdef TOUCH ENABLED
 // INT0 on rising edge
  MCUCR | = (1 \lt \lt  ISC01) | (1 \lt \lt  ISC00);
  GIMSK | = (1 \le \text{INT0});
#endif
```
### Firmware Challenges

- No OS Facilities
- Flash to iterate (unless emulated)
- Not threaded, no process scheduling
	- Real-time OS (RTOS) can get you cooperative multi-tasking
- Limited human I/O (maybe a serial port)
- Documentation may be... variable

### **Controlling Pins**

- Exact mechanism depends on your MCU
- Generally, 2 things need to be done
	- Set pin to output or input mode
	- Set pin state high or low to control
	- $\circ$  High = input voltage
	- $\circ$  Low = 0V

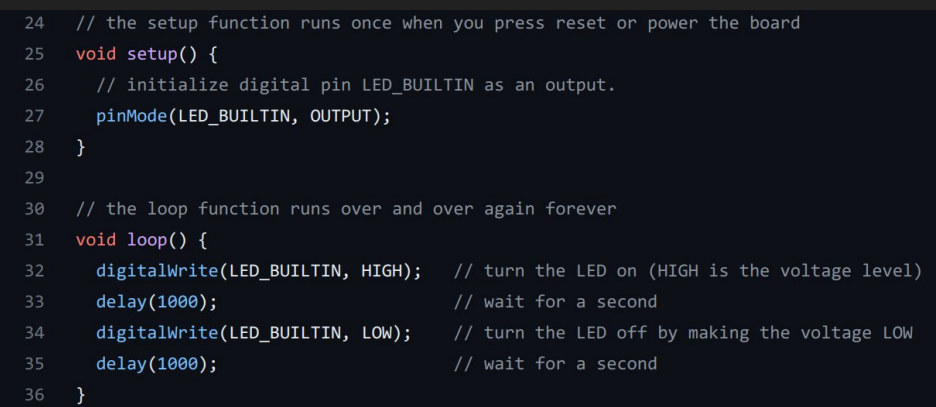

### Hardware Peripherals

- **● VERY** MCU Dependent
- Timers
	- Count without using main CPU
	- Trigger Interrupt
- Hardware PWM
	- Great for controlling brightness of LEDs
- SPI/I2C
	- Useful for interfacing with other chips

# PCB Layout

#### PCB Basics

- Printed Circuit Boards are the layered boards that hold all the components
- Main part of a badge
- Layers
	- Silkscreen (markings)
	- Soldermask (main color, protects copper)
	- Copper (electrical connections)
	- Fiberglass (typically)
- 2 Copper Layers most common
	- More adds cost and complexity
	- "Vias" are connections between layers

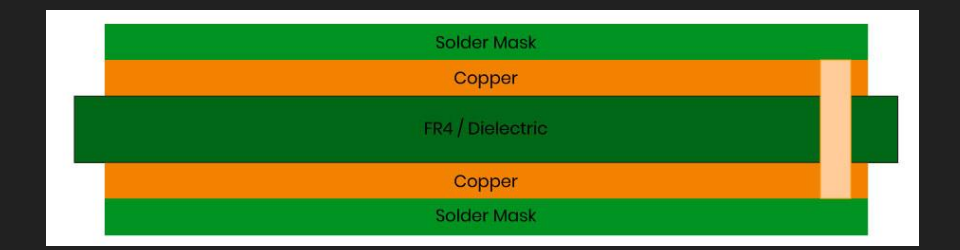

### Footprint Matching

- Schematic has logical representation, but nothing about physical form factor of components
- Assigning "footprints" is the process to match the logical to the physical
- Most common components have footprints in libraries, but you might need to create your own sometimes (though distributors like Digikey may offer footprints for many components)

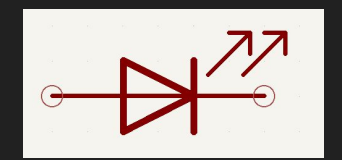

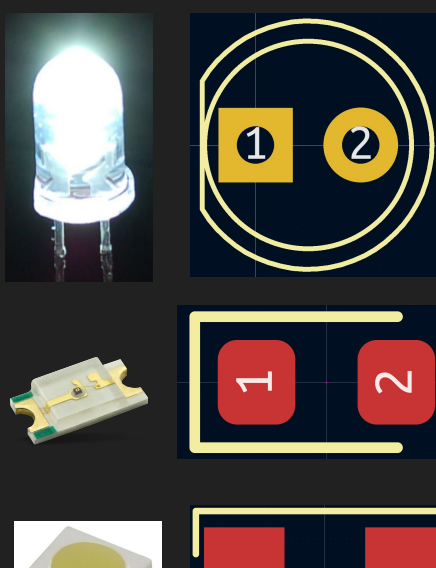

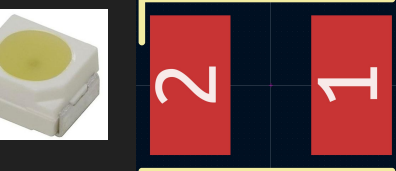

### EDA Layers

#### ● Copper

- Carries Electrical Current
- Usually a "positive" layer in software (where drawn, there will be copper)
- Soldermask
	- Prevents shorts, solder from sticking
	- A "negative" layer in software (where drawn, there will be holes in soldermask)
- Silkscreen
	- Printed on top of soldermask
	- A "positive" layer (where drawn, there will be ink)
- Paste
	- Solder paste for assembly
	- Positive layer (where drawn, there will be paste)
- Edge Cuts/Mechanical
	- Defines outline
	- Drilled/milled/etc.

### Design Rules

- Each "fab" (fabricator) has rules for what they can produce
- Defines minimums for attributes
	- Trace width
	- Trace Separation
	- Drill Holes (vias)
	- Soldermask width
- 8 "mil" is usually safe for traces and clearances
	- $\circ$  8/1000 of an inch
	- 0.2mm
- Design Rule Check (DRC) can help spot errors!

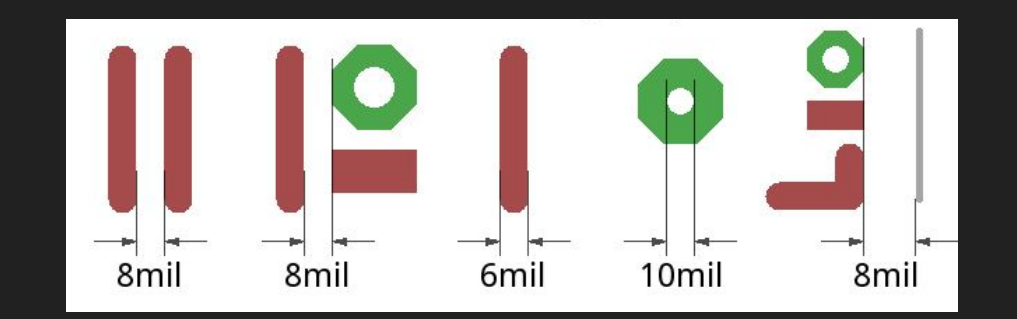

### Badgelife PCB Design

- Art & Outline First
	- Most non-badgelife PCBs will worry about this \*last\*, but since Badgelife is about design, start here
	- KiCad can directly import SVG for outline layers
- Tools for Art on PCB
	- KiCad SVG Import
	- KiCad Image Converter (for raster images)
	- Gerbolyze will do halftone images
	- svg2shenzhen

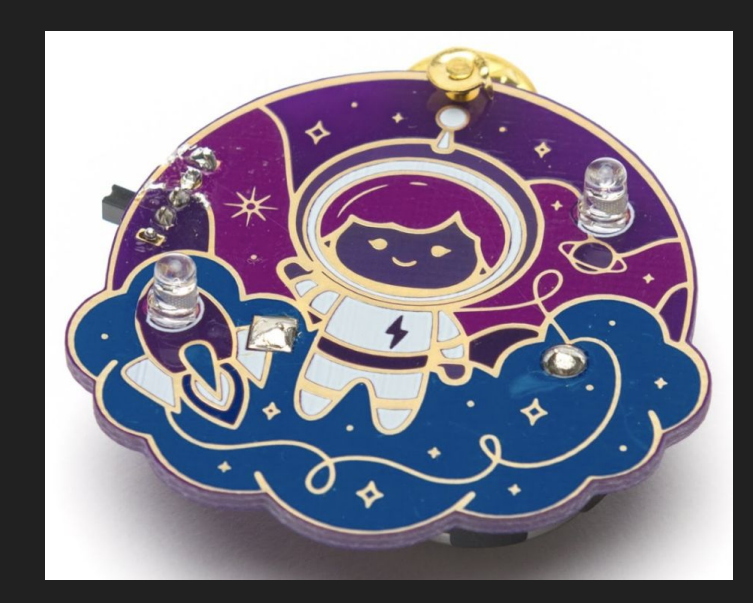

### Schematic -> PCB

● Import Schematic into PCB Tool

- Layout components first
	- Visually critical (LEDs, displays, etc. that are part of the art)
	- Major components (microcontroller, other ICs)
	- Add minor components (resistors, capacitors)
- May need to shift during layout

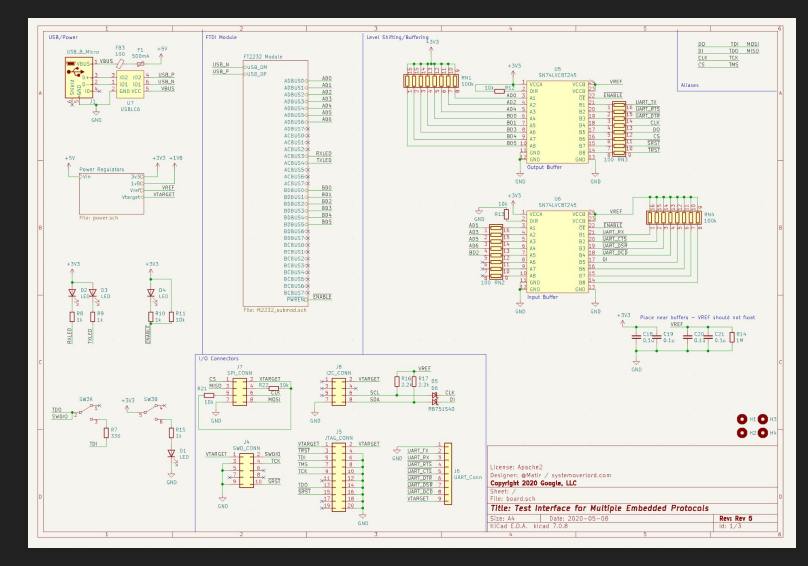

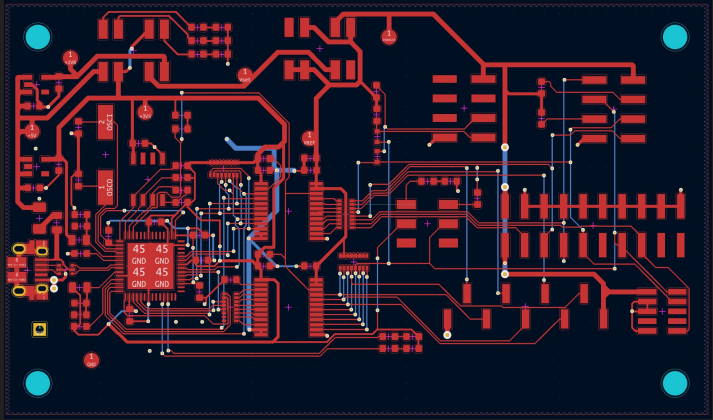

### Routing Traces

- Traces connect all the components
- You will see thin lines prompting you to connect certain components – this is the "rat's nest" you are cleaning up
- Cannot cross other unrelated traces without switching to another layer (short circuit)
- A bit of an art form
- You **can** use the "autorouter" but the results may not be appealing

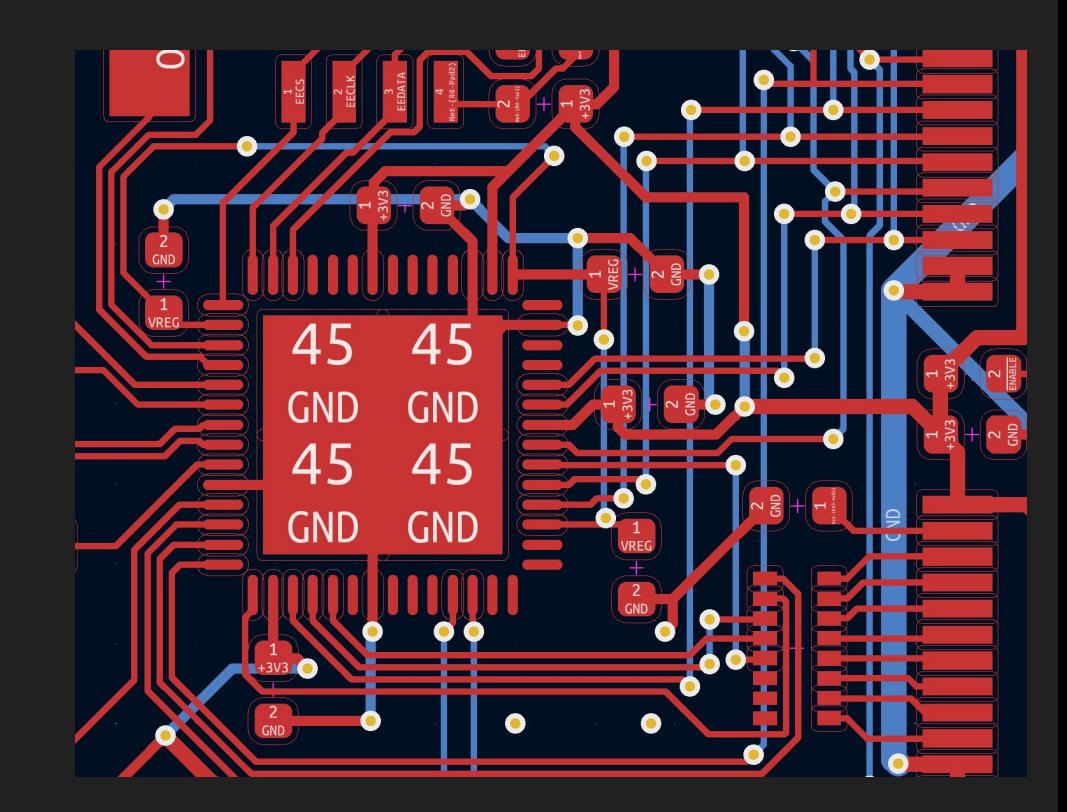

### Pre-Fab Checklist

- DRC Run and Clear?
- Outline Layer complete? (Edge.Cuts)
- Mounting Hardware?
- Corners Rounded?
- Connections for Debug/Programming?
- Renders look right?

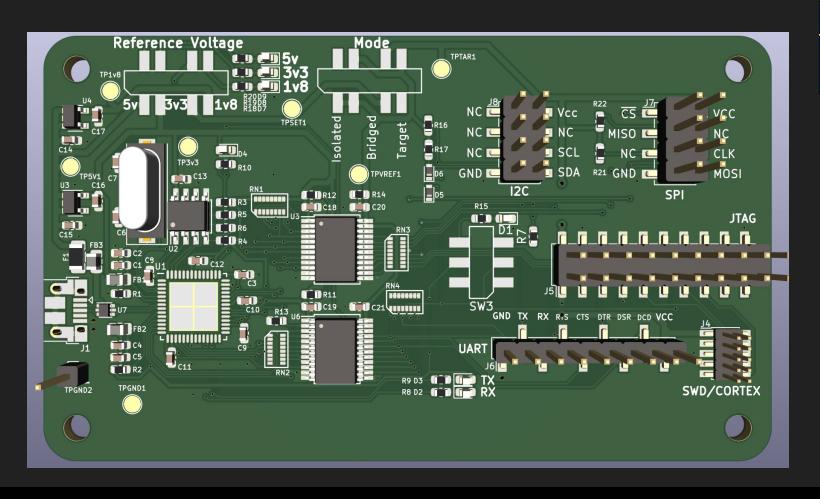

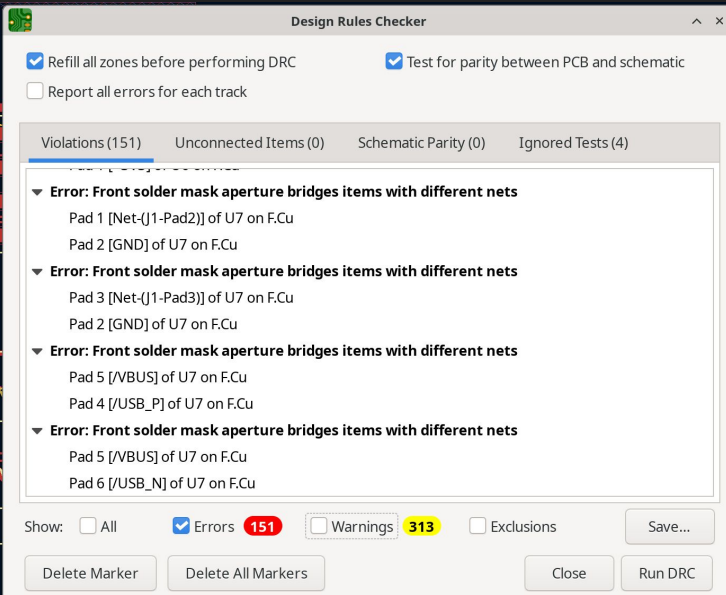

### Sending to Fabricator

- Export as Gerbers and Drill Files
	- Industry standard formats for PCBs
- Use a Gerber Viewer to verify everything looks okay
- Upload to Fabricator
- Pick Options, Send Order
- (Hopefully Not) Realize your mistakes as soon as fabrication is in process.

### Which Fab?

#### ● OSH Park

- Quick Prototype Turns
- Very High Quality
- Pricey in Quantity
- Purple or Clear mask
- Excellent Support

#### ● JLCPCB (Shenzhen)

- Very popular
- Many colors
- Much cheaper
- pcbshopper.com

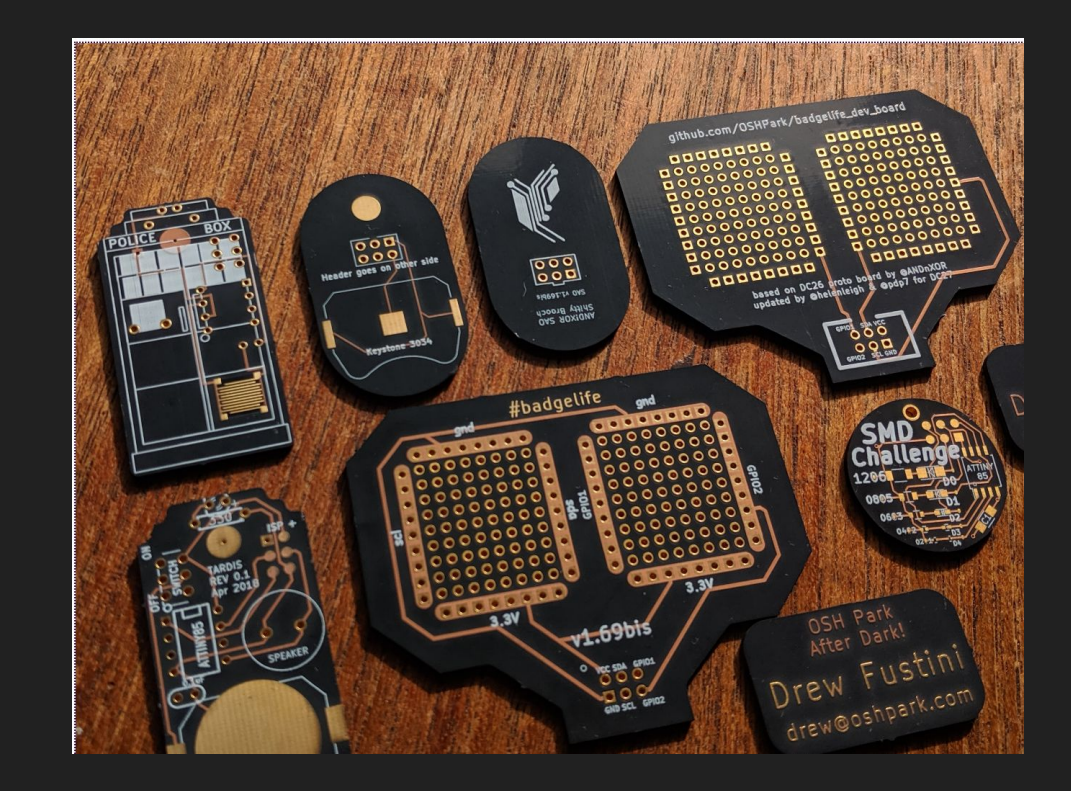

## Assembly

### PCB to Badge?

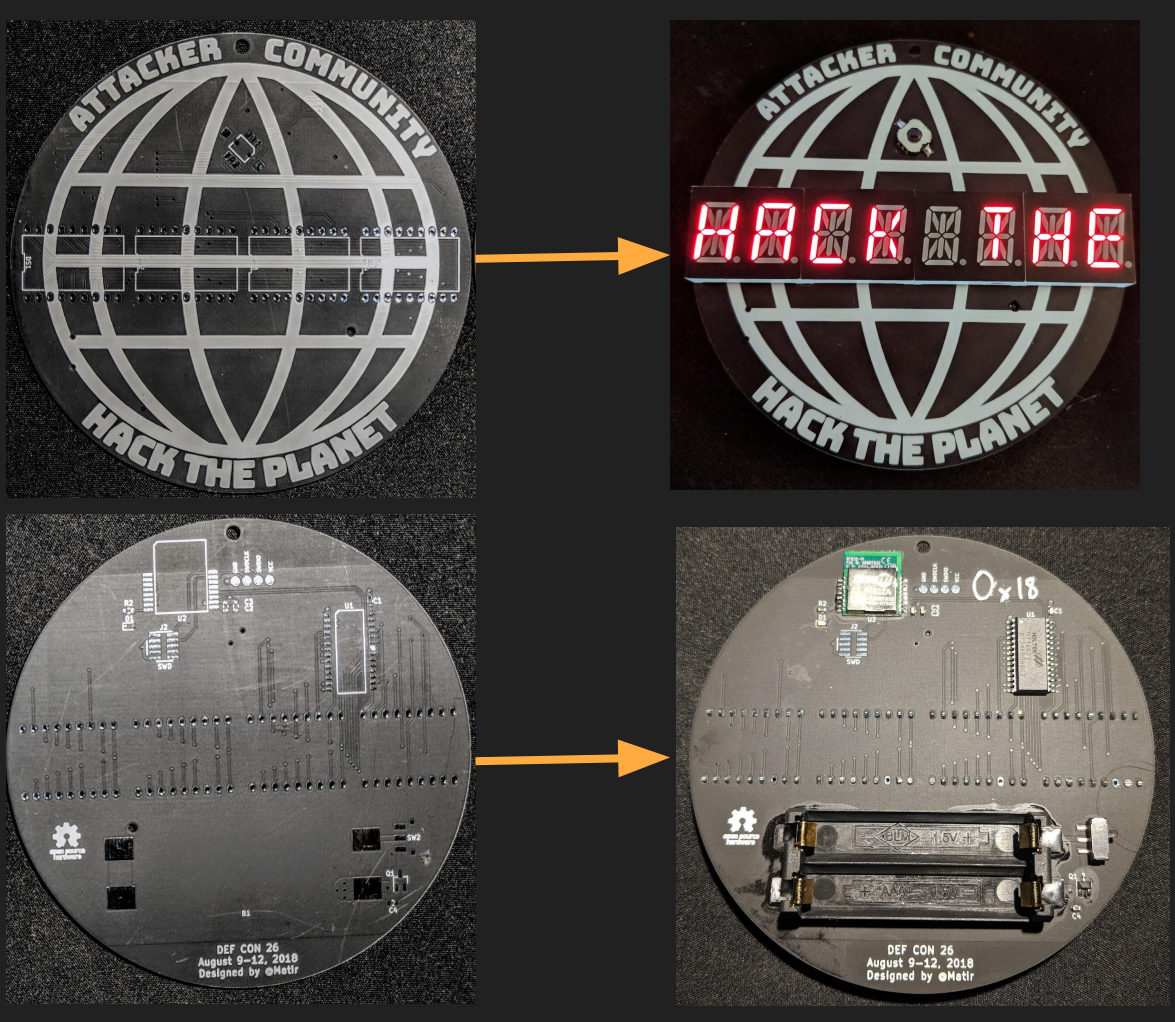

### DIY

- Requires soldering skill and tools
- Great for prototypes
- Not great at scale
	- It's doable for less complex designs if you plan enough time
- If you're using surface mount components, much easier with hot air

### PCB Assembly

- May limit choice of components
- Setup cost may be high for prototypes
- Great for production runs
- Through-hole components will dramatically raise costs
- Requires panels that can run through automation

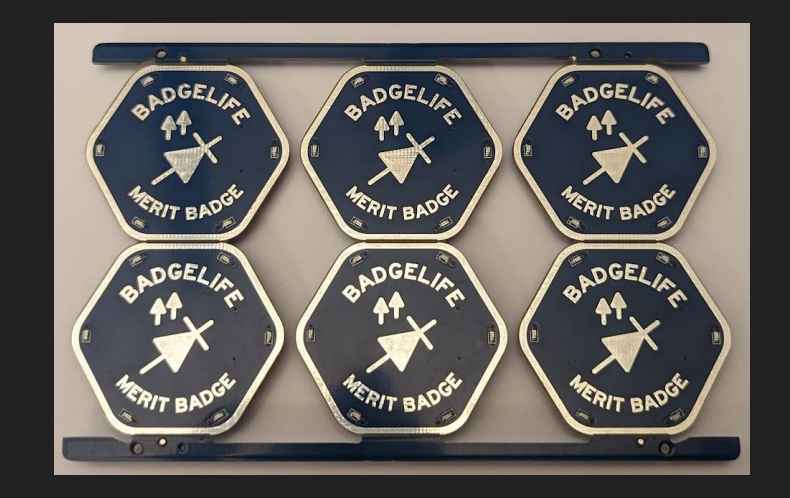

## Flashing/Debugging

### Flash and Debug Interfaces

- JTAG is a standard for debug of a variety of cores, requires 6+ pins
- SWD is a reduced form of JTAG, requires as few as 3 pins, and is ARM-specific
- SPI is commonly used for interfacing between chips, but also for programming AVR microcontrollers, with 5-6 pins
- Tigard is a great tool for both Flash and Debug

● Hopefully you have a program/debug header :)

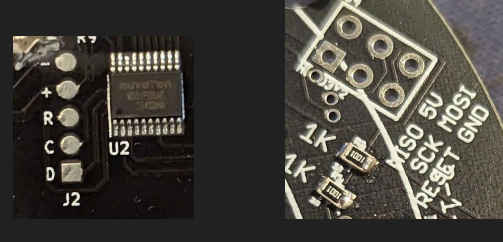

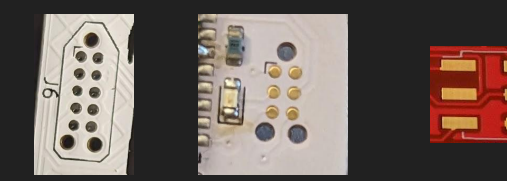

### Flashing

- Very microcontroller dependent
	- Most ARM can be flashed over debug port (SWD)
	- ESP32 family over Serial Port (UART)
	- AVR via SPI-like interface
- Different hardware to interface with each, although FT232H-based boards can talk to all 3 with various software

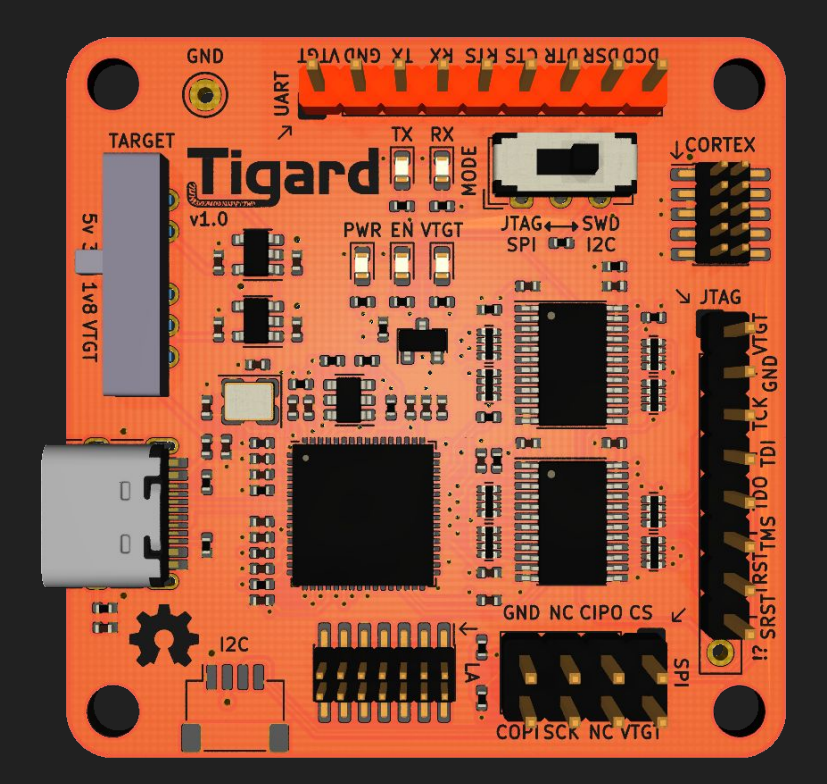

### **Debugging**

- Often same interface as flashing
	- ESP32 needs JTAG for debug, UART for Flash
- Sometimes can use gdb, sometimes need specialized tools
- Almost all MCUs have serial (UART) ports, so printf debugging might be possible
	- Unless you crash before then
	- Or corrupt memory used by the UART

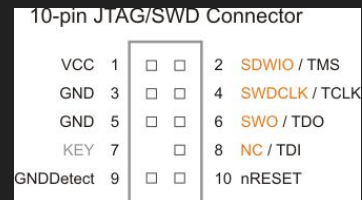

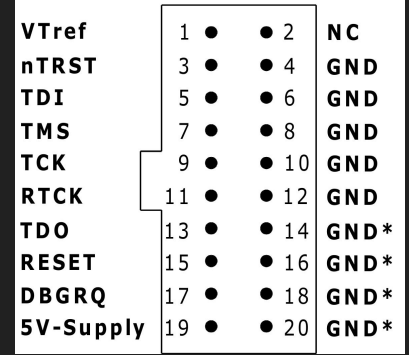

### Pitfalls/Lessons Learned

### Basic Tips

- Assume everything will take much longer than you expect
- Keep your design in a git repository so you can roll back if needed
	- KiCad files are plain text, but not really editable traditionally, so don't try merges/diffs/etc.
- Make your first project(s) simple
- Assume a couple of prototype cycles
- Print PCB layout on paper and place major components if you have them (check footprints/spacing/size)

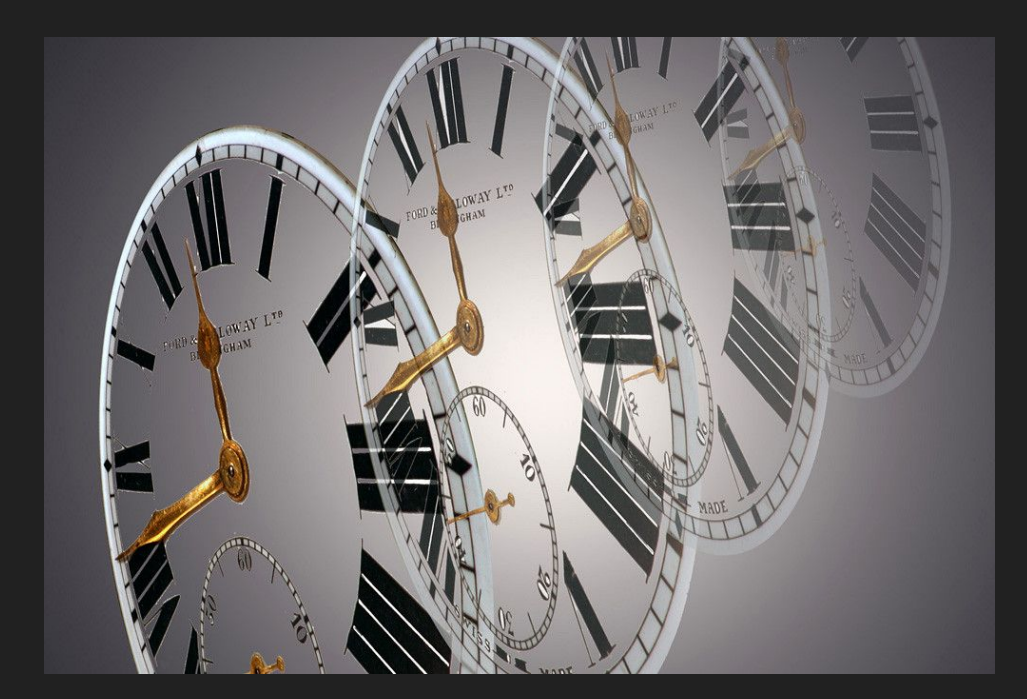

### Recommended MCUs

- **•** ATMega Series
	- Used in Arduino, Simple, Widely **Documented**
- Atmel SAMD21/SAMD51
	- ARM-based, well documented, some Arduino compatible
- Raspberry Pi RP2040
	- ARM-based, well documented, good community resources, **very** capable
	- Needs external flash though
- ESP32
	- Use **only** if you need BT/WiFi
	- Battery life **will** suffer

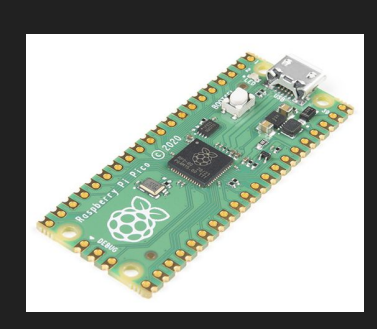

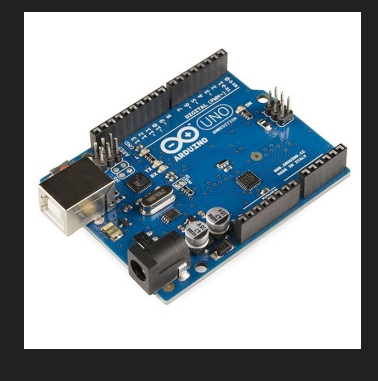

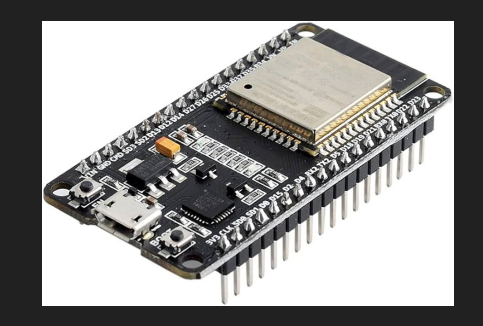

### Datasheets Are Critical

- They can be hard to read, but are full of useful information
	- Voltage Limits
	- Current Consumption
	- Pinouts
	- Recommended/Reference Designs\*

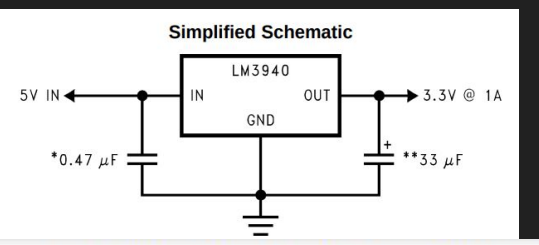

#### **Absolute Maximum Ratings** 6.1

over operating free-air temperature range (unless otherwise noted)<sup>(1)</sup>

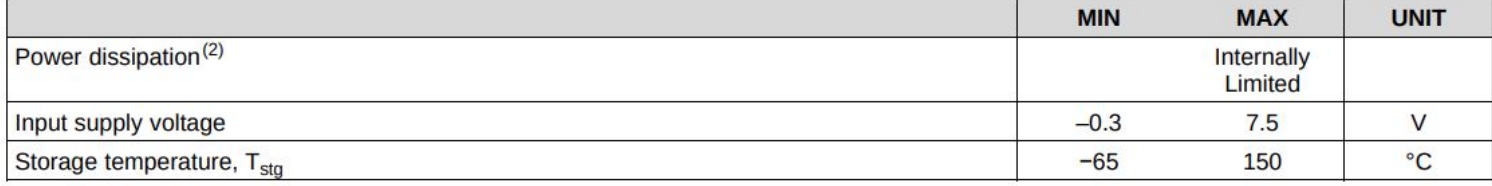

- 最大額定範圍 (Absolute Maximum Ratings) Note: Stress above those listed may cause permanent damage to the devices
	- 應用線路圖 (Application Circuit)

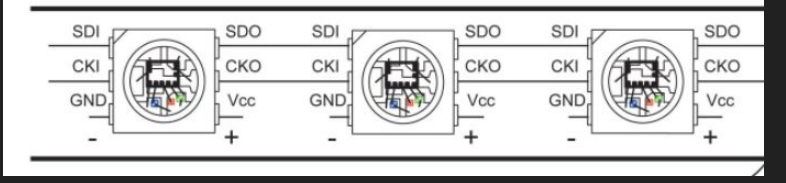

### My #fails

- LED brightness/current curve is highly variable from exact part to exact part
- Double check footprints
	- And not just the pins/pads, also the physical outline
- Imagining I will hand-assemble 50 badges
- Ordering PCBs without key components already ordered
- Wrong footprint for same component
	- Many components are available in several packages
- Ordered wrong part (1.8V regulator instead of 3.3V)

### Near-fails (caught before production)

- Forgot a programming pin
- Battery holder loads from side, but points at another component blocking the holder
- Not measuring how far from the edge lanyard holes should be
- Wrong footprint for same component
	- Yeah, that's been done more than once… or twice

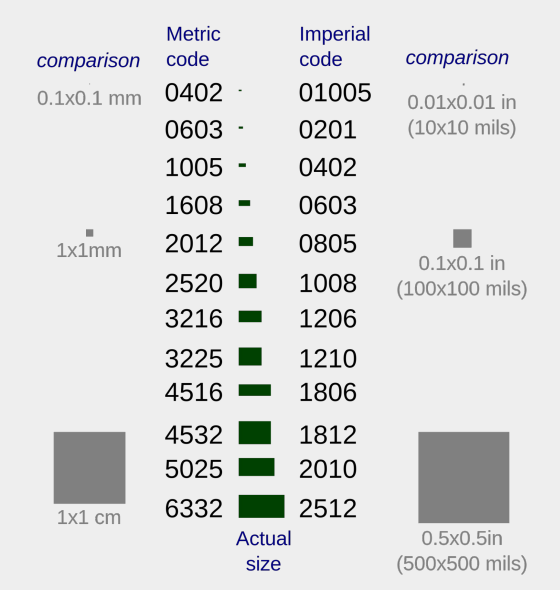

By Zerodamage - Own work, CC BY 3.0, https://commons.wikimedia.org/w/index.php?curid=2017476 5

## Hands On!

### Suggested Footprints for Demo

- LEDs: LED\_0603\_1608Metric
- Resistors: R\_0603\_1608Metric
- Battery: BatteryHolder\_Keystone\_3034\_1x20mm

### Finish PCB Design

- Assign Footprints
- Start PCB Layout
- Import Components
- Import SVG for Outline
- Place Components
- Route Components

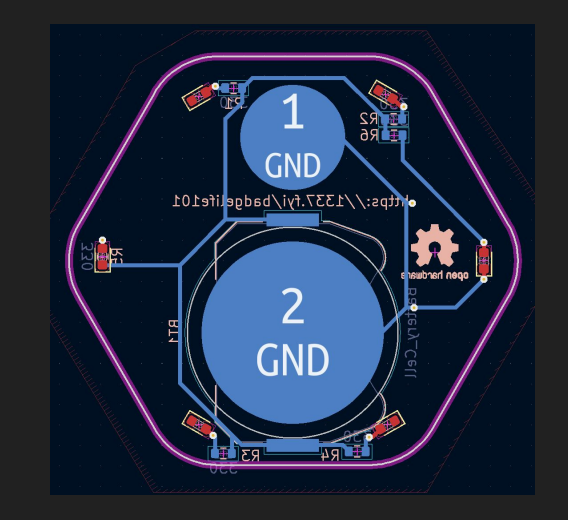

- (Bonus) Export Gerbers and use Gerber Viewer to validate
- (Bonus Bonus) Finalize your design, add art of your choice, and fab with OSHPark (or similar)!

You can use the example schematic from GitHub if you didn't get it finished.

### Final Design

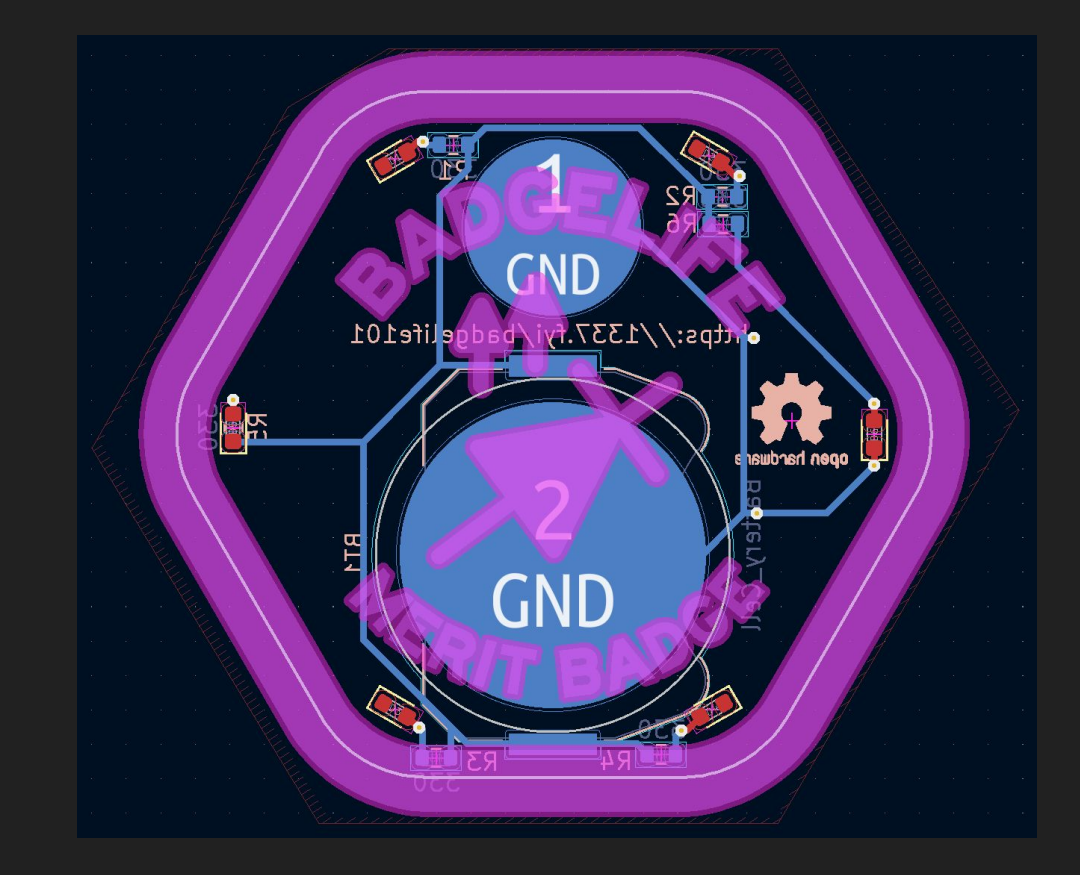

### Thanks!/Final Questions?

## Supplemental Resources

### Resources - Electronics Design/Analysis

- [Hyperphysics Electronics Pages](http://hyperphysics.phy-astr.gsu.edu/hbase/Electronic/etroncon.html)
- [All About Circuits](https://www.allaboutcircuits.com/)
- [LED Resistor Calculator](https://www.digikey.com/en/resources/conversion-calculators/conversion-calculator-led-series-resistor) (DigiKey)
- [How to Use a Multimeter](https://learn.sparkfun.com/tutorials/how-to-use-a-multimeter) (SparkFun)

#### Resources - Schematics

- [Electronic Symbols](https://en.wikipedia.org/wiki/Electronic_symbol) (Wikipedia)
- [How to Read a Schematic](https://learn.sparkfun.com/tutorials/how-to-read-a-schematic/all) (SparkFun)
- Adafruit & Sparkfun publish most of their designs as open source, great references
# Resources - EDA

### ● [KiCad](https://www.kicad.org/)

- o **[Learning Resources](https://www.kicad.org/help/learning-resources/)**
- o [Third-Party Libraries](https://www.kicad.org/libraries/third_party/)
- [KiCad Cheatsheet](https://silica.io/wp-content/uploads/2018/06/kicad-cheatsheet-landscape.pdf)
- [Eagle](https://www.autodesk.com/products/fusion-360/personal) (part of Fusion360)
	- [Guide to make PCBs with Eagle](https://learn.adafruit.com/making-pcbs-with-oshpark-and-eagle) (Adafruit)
- [Comparison of EDA Software](https://www.protoexpress.com/blog/10-best-pcb-layout-design-tools-recommended-by-pcb-designers/)
- [Online Gerber Viewer](https://gerblook.org/) (GerbLook)

### Resources - Hardware

#### ● Parts

- [Digikey](https://www.digikey.com/) (Reliable, direct partner with many manufacturers)
- [Mouser](https://www.mouser.com/)
- [LCSC](https://www.lcsc.com/) (Lots of China-based parts)
- Beware eBay/AliExpress Many Counterfeit/Recycled/etc. parts
- Datasheets
	- [How to Read a Datasheet](https://www.sparkfun.com/tutorials/223) (SparkFun)
	- o [List of Integrated Circuit Packaging Types](https://en.wikipedia.org/wiki/List_of_integrated_circuit_packaging_types) (Wikipedia)

## Resources - Prototyping

- Breakout/Dev Boards
	- [Adafruit](https://www.adafruit.com/) (Great learning resources, open source designs)
	- [SparkFun](https://www.sparkfun.com/) (Great learning resources, open source designs)
	- [SeeedStudio](https://www.seeedstudio.com/) (Wide variety of products, much ships from China)

## Resources - PCB Art

- [Gerbolyze](https://github.com/jaseg/gerbolyze)
	- Produces halftone art in gerber format
- [svg2shenzhen](https://github.com/badgeek/svg2shenzhen)
	- Convert SVG to complex KiCad Shapes

### Resources - PCB Fabrication

- Pre-Fab Checklists/Guidelines
	- [PCB Basics](https://learn.sparkfun.com/tutorials/pcb-basics) (SparkFun)
	- [OSH Park Preorder Checklist](https://docs.oshpark.com/submitting-orders/preorder-checklist/)
- Fabricators
	- **[OSH Park](https://oshpark.com/)** (Very high quality, fast turn around, local to Portland; [Design Rules](https://docs.oshpark.com/services/two-layer/))
	- [JLCPCB](https://jlcpcb.com/) (Shenzhen-based, lots of options; [Design Rules](https://jlcpcb.com/capabilities/pcb-capabilities))
	- [PCBWay](https://www.pcbway.com/) (Shenzhen-based; [Design Rules](https://www.pcbway.com/pcb_prototype/PCB_Manufacturing_tolerances.html))
- Process
	- [Strange Parts tours JLCPCB](https://www.youtube.com/watch?v=ljOoGyCso8s) PCB Fabrication (YouTube Video)
	- [Strange Parts tours JLCPCB](https://www.youtube.com/watch?v=24ehoo6RX8w) PCB Assembly w/ Components (YouTube Video)